# 新 Web システム操作マニュアル

(事業所アカウント編)

2021 年 4 月 Ver 1.2 2017.05.11 賛助会員の事業所アカウントを会員専用ページより変更可能とする。

2021.03.31 試験用アカウント削除

Index

Ⅰ.JEMCA-ID について

Ⅱ. 会員専用ページ (会員コンテンツ)・ログイン

Ⅲ. 事業所アカウント(サブアカウント)

Ⅲ-1.事業所アカウント新規登録(追加)

Ⅲ-2.事業所アカウント登録情報の変更

## 【Ⅰ.JEMCA-ID について】

 新 Web システムでは、会員コンテンツ(「会員専用」ページ)の閲覧が可能となる会員専用のログイン ID(以下 JEMCA-ID)と技能試験等へ参加可能 な事業所アカウントがあります。

 $\cdot$ JEMCA-ID: JM x nnnn  $x = A \sim G$  nnnn=0~9999 会員登録情報で、登録いただいております連絡ご担当者様へ JEMCA-ID とパスワードをお知らせしております。 ※登録情報(会員名称、所在地、連絡先、JEMCA-ID,パスワード等)の変更は、事務局にて行います。 ※JEMCA-ID 及びパスワードが不明の場合、事務までお問い合わせください。会員登録時の連絡ご担当者様へFaxにてお知らせいた します。

【正会員の方が対象】

・事業所アカウント:メールアドレス

 会員専用ページの登録情報より、事業所アカウントの追加登録、削除、変更ができます。 会員登録情報の連絡ご担当者様が、メールアドレスを登録いただいている場合は、事業所アカウント登録してあります。

 連絡ご担当者様以外の事業所アカウントとする場合、事業所単位、精度管理責任者毎に登録を必要とする場合に各種精度管理申込前に「会員専用」 ページより登録または、登録内容の変更をお願いいたします。

ご注意:

·会員登録情報の社名と事業所名及び所属と同じ名称を避けてください。郵送物の宛名が重複印字されます。

 ・極微量物質研究会(UTA 研)専用ページへアカウントは、UTA 研会員のみ可能となります。アカウント,パスワードは UTA 研会員へ UTA 研 事務局が発行、管理しております。なお、UTA 研会員アカウントで各種精度管理の参加も可能です。

ログイン ID 関係図

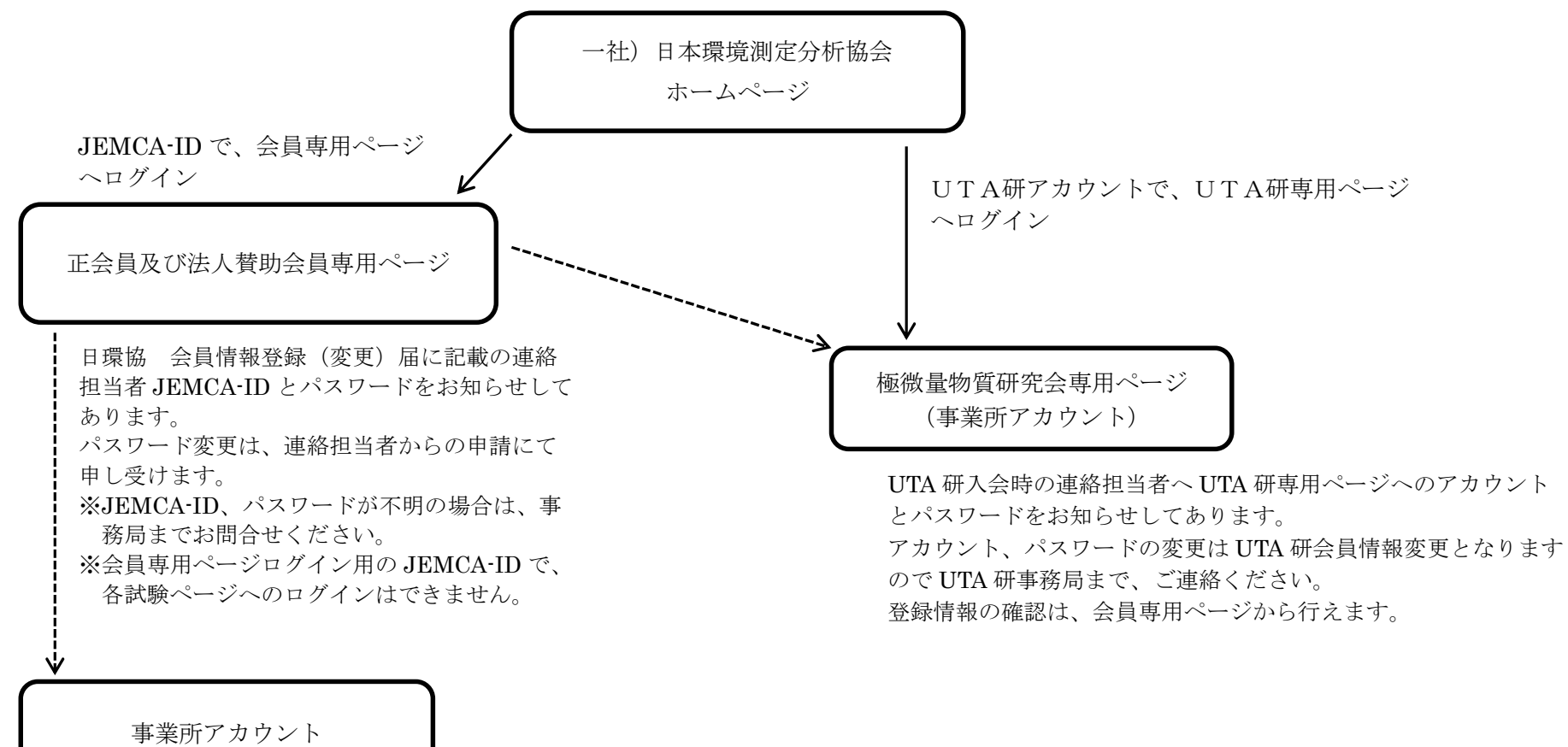

精度管理申込や結果報告など Web システムへログインするのに、事業所毎に事前登録が必要です。登録、変更は 「会員専用」ページより行うことができます。 ※削除は、事務局までお問合せください。

【参加可能な精度管理】

事業所アカウント : UTA 研ダイオキシンクロスチェックを除く、全ての精度管理に参加可能。 UTA 研(事業所アカウント): UTA 研ダイオキシンクロスチェックを含む、全ての精度管理に参加可能。

# 【Ⅱ.会員専用ページログイン】

 会員専用ページは、正会員及び法人賛助会員の皆様がログイン可能です。 ※JEMCA-ID で、会員専用ページへログインしてください。

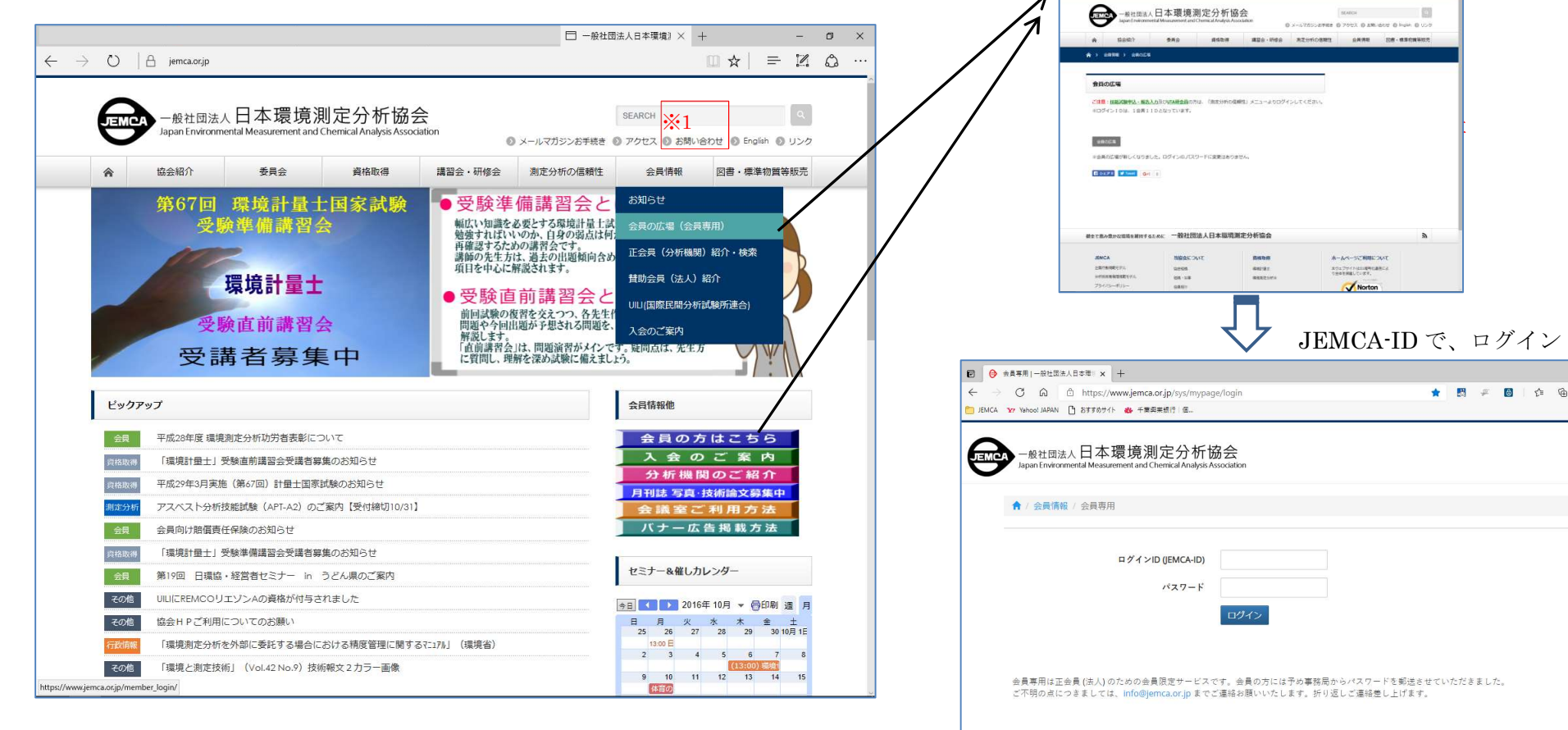

「会員情報」メニューまたは、アイコンクリックにて

 $\begin{array}{l} \begin{array}{l} \begin{array}{l} \end{array}\\ \end{array} \end{array} \begin{array}{l} \end{array} \begin{array}{l} \end{array} \begin{array$ 

 $\Delta N = \alpha$ 

ログインページが表示されます。

O A lesses

。<br>『ウェブサイトはSSL暗号化通信により全体を保護しています。

SECURED<br>by JPRS

JEMCA-ID やパスワードが不明の方は、※1「お問い合わせ」よりメールにてお問い合 わせ下さい。折り返し、会員情報登録情報登録の連絡ご担当者様へFAXにてお知らせ いたします。

※手続きに数日を要する場合がありますが、ご了承ください。

会員専用ページでは、一般に公開されていない情報を掲載してありますので必要に応じてご活用ください。 また、印刷物などの公開にご注意ください。

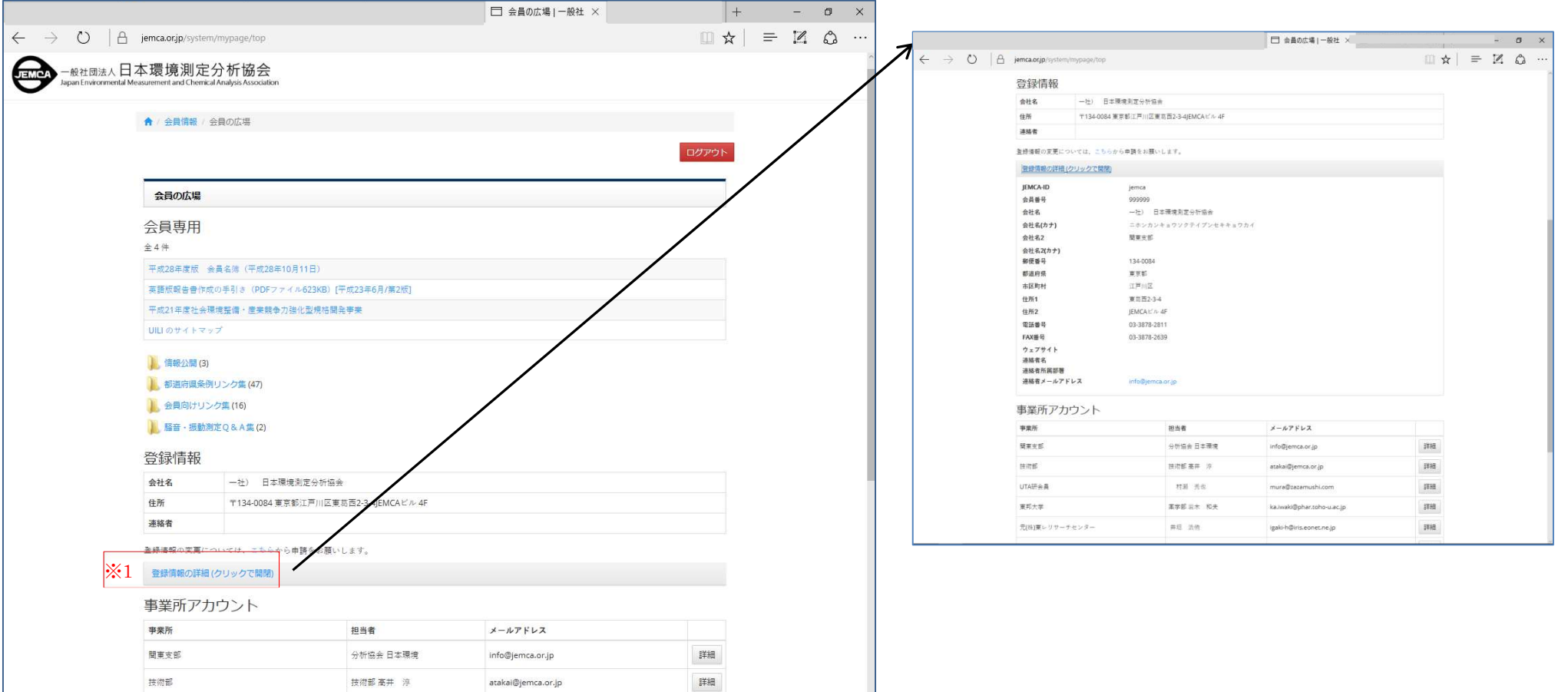

※1「登録情報の詳細(クリックで開閉)」で、登録情報の詳細をご確認ができます。

なお、登録情報の変更は会員登録情報変更届にて随時受け付けております。

※ 登録情報は、「正会員(分析機関)紹介·検索」で、一般市民の方も検索·閲覧ができる重要な情報です。

変更、訂正が必要な場合、速やかに会員情報登録変更届をご提出ください。

※ 法人賛助会員は、表示されません。

## Ⅲ. 事業所アカウント(サブアカウント)

 各種試験へ参加を希望する場合、事前に事業所アカウントの登録が必須となります。なお、複数の事業所にて精度管理に試験参加する場合は、事業所毎 にアカウントの登録が必要となります。(最終ページの「【アカウントのまとめ】」を事前にご確認ください。) 事業所アカウントは、責任者へメールでの連絡などにも使用しますので責任者の変更に合わせ登録情報の変更をお願いいたします。 事業所アカウントの登録(追加/変更)は、会員専用マイページより随時行うことができます。

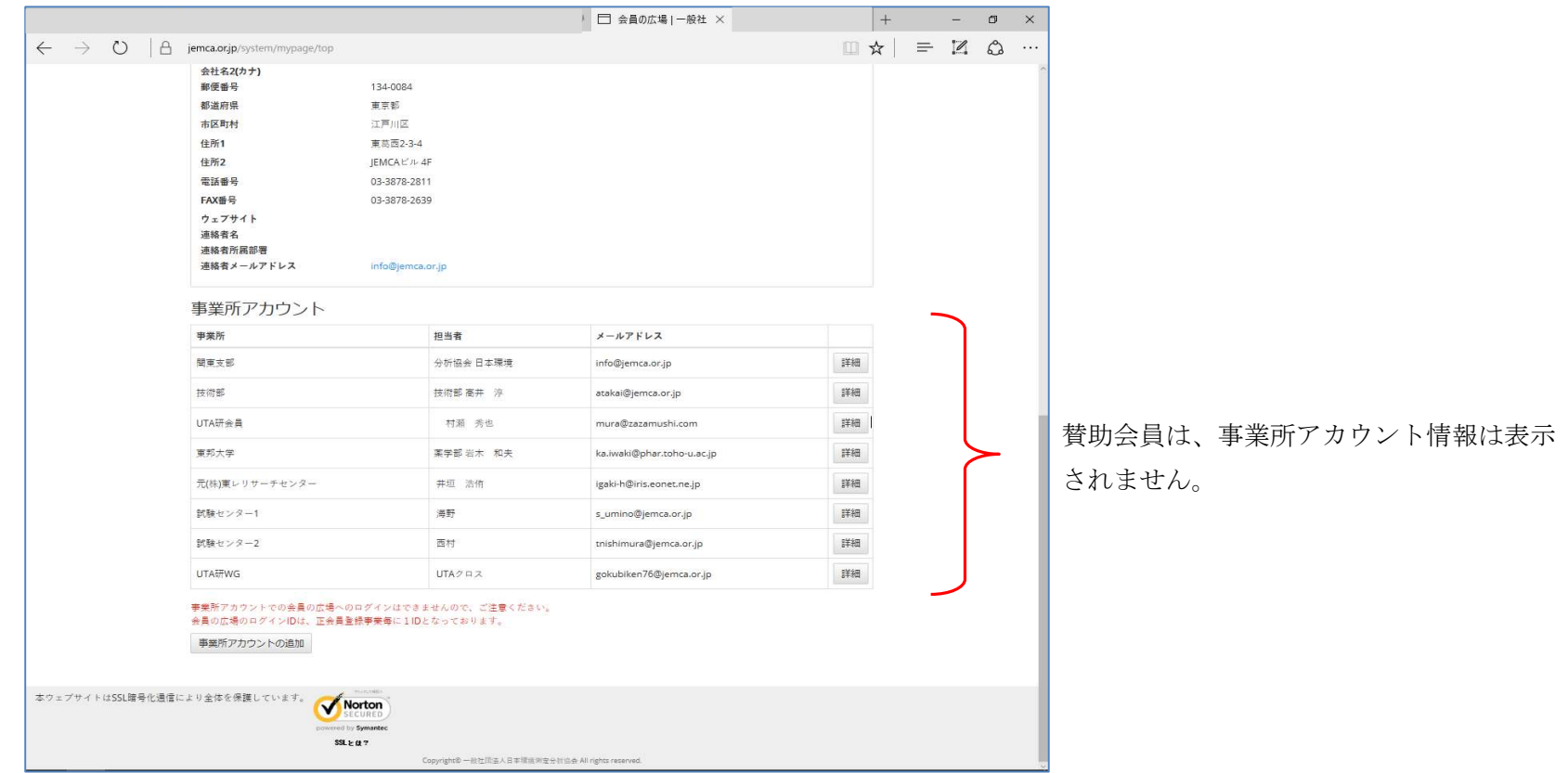

※UTA 研会員登録情報は、確認はできますが変更等の操作は行えませんので、UTA研事務局までお問い合わせください。

※事業所アカウントの「削除」が必要な場合は、事務局へご連絡ください。

※会員情報登録変更届(2017.3.23 時点)へ記載されている連絡ご担当者のメールアドレスを事業所アカウントとして登録してあります。

#### Ⅲ-1.事業所アカウント新規登録(追加)

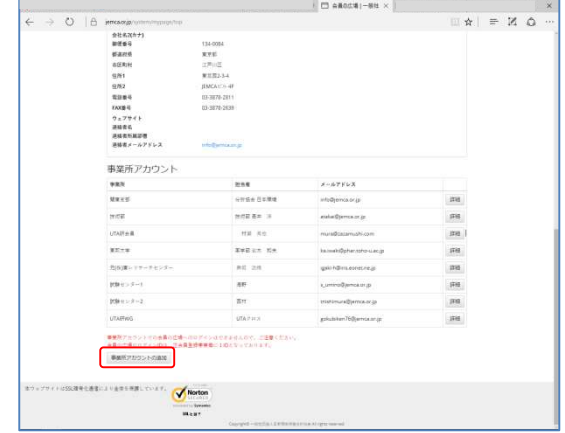

- ①-事業所名(例>本社分析、xx支社等)
- ②-住所が会員登録情報と異なる場合にチェック 住所は、試料、請求書等の発送に利用されますの で間違えないよう、ご注意ください。
- ③-②がチェックされている場合に、入力可能
- ④-責任者名
- ⑤-責任者名カナ
- ⑥-責任者所属部署
- ⑦-責任者メールアドレス※
- ⑧-パスワード(半角 6 桁英数字)
	- ※パスワードのメモを保管してください。
	- ※1「自動生成」をクリックし、自動生成可能。
- 必須 項目は、省略できません。

※メールアドレスが、参加アカウントとなります。

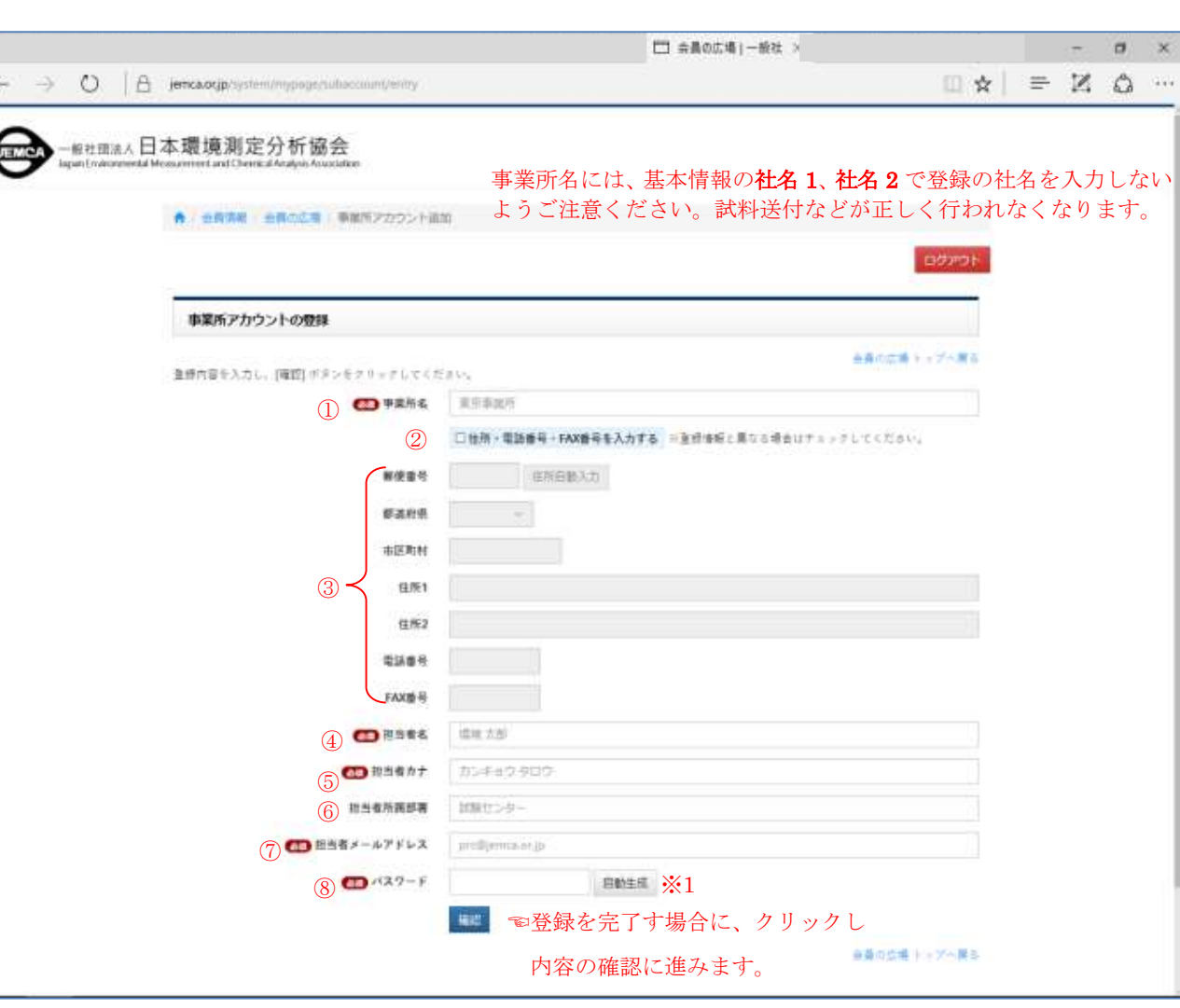

### 「事業所アカウント(サブアカウント)の追加」をクリックし、アカウントの追加が行えます。

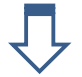

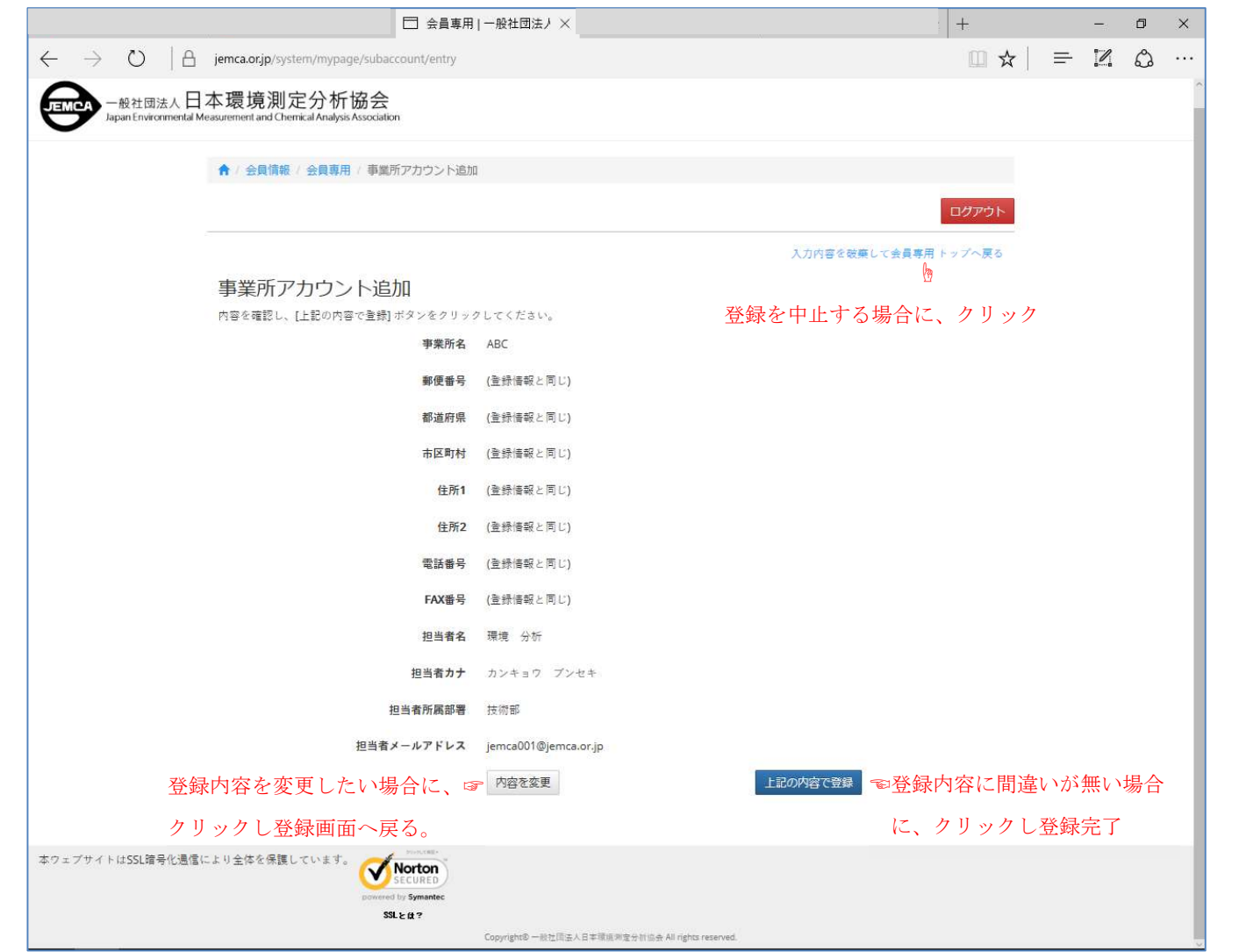

・会員登録情報の社名と事業所名及び所属と同じ名称を避けてください。郵送物の宛名が重複印字されます。

## Ⅲ-2.事業所アカウント登録情報の変更

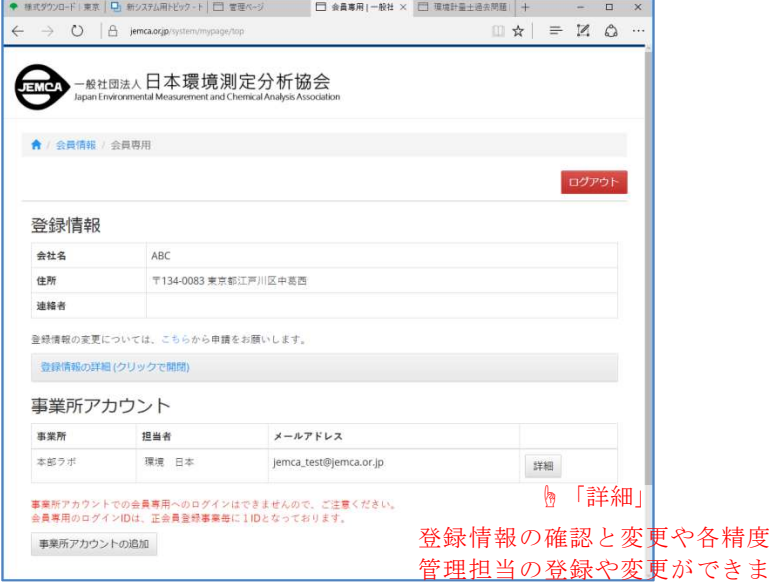

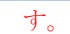

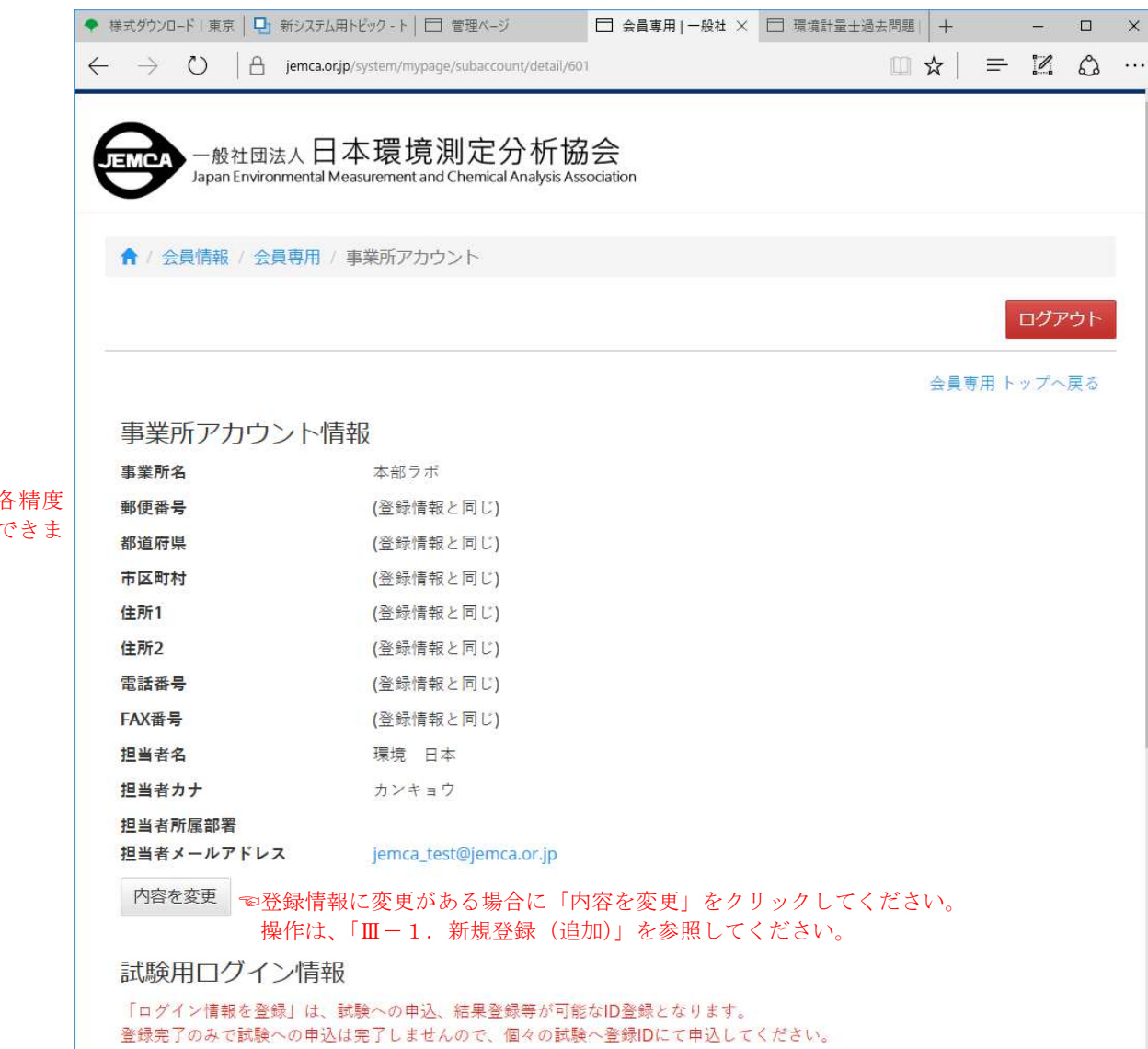

【アカウントのまとめ】

アカウントの区分について下記表を参考にしてください。

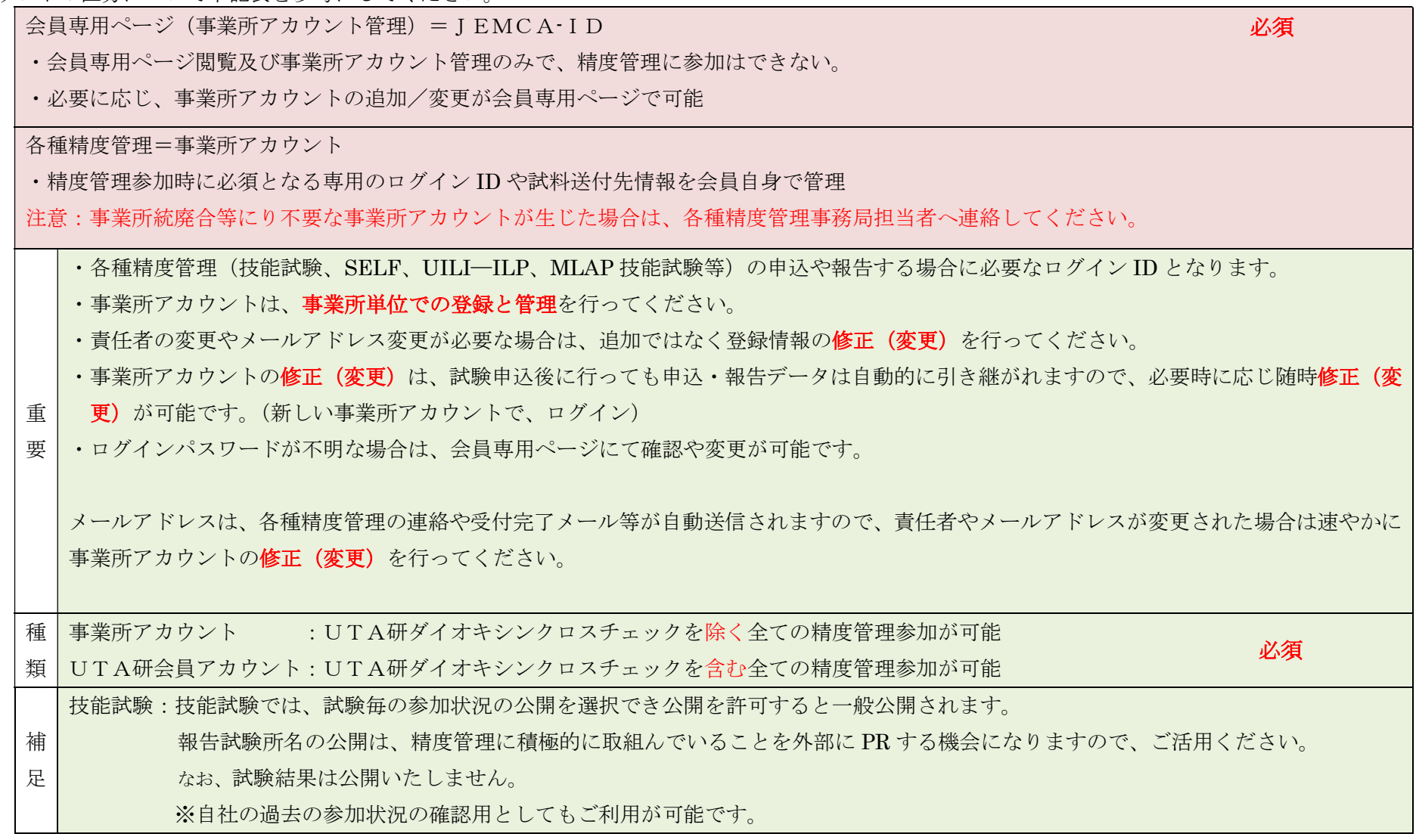

※UTA研会員アカウントは、UTA研会員へ事務局よりアカウントを配付および管理を行っております。

※JEMCA-ID及びパスワードが不明の場合、事務局までお問い合わせください。会員登録時の連絡ご担当者へFaxにてお知らせいたします。